## Automatizar o lançamento de observações nas notas fiscais

1) No cadastro da observação acesse a ficha "Lançamento Automático"

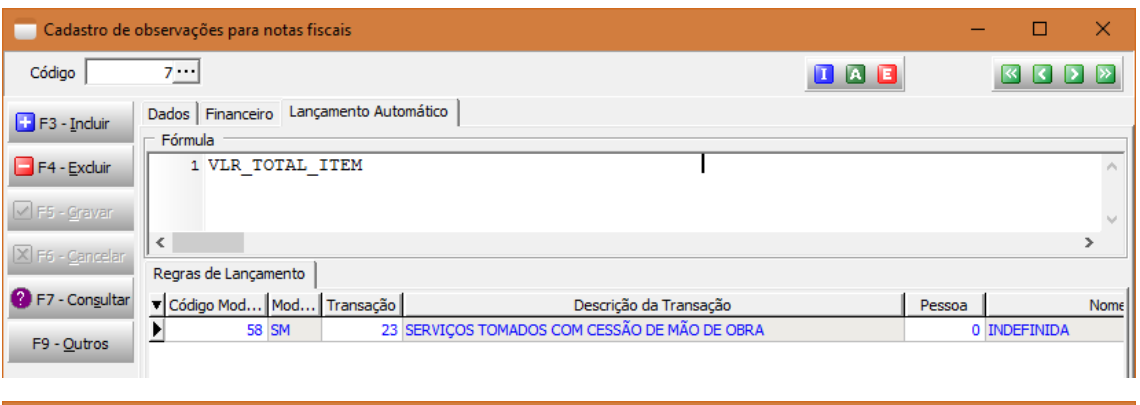

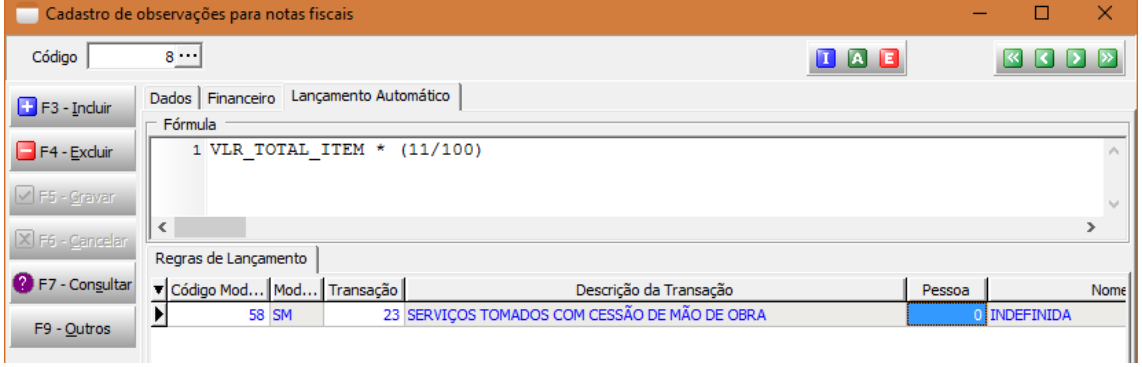

Preencha a fórmula de cálculo e informe na grade de regras de lançamentos em quais modelos de documentos fiscais e transações fiscais a observação será utilizada.

O preenchimento dos campos "Pessoa", "CFOP", "Item" e "NCM" não é obrigatório, mas se preenchidos serão considerados para o lançamento da observação.

A fórmula de cálculo não poderá ficar vazia, informe zero caso não tenha como ser calculada. Exemplo

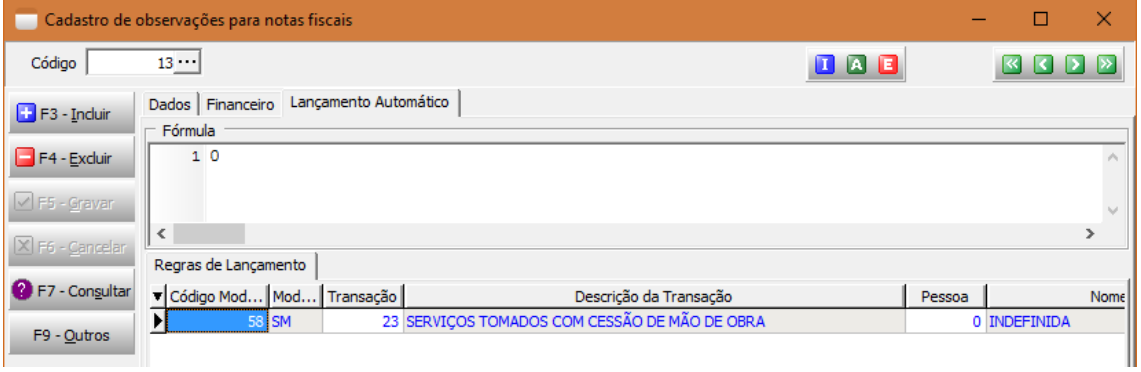

## 2) Nota fiscal

## 2.1) Observações de item da nota fiscal

Clique como o botão direito do mouse sobre o item que deseja lançar as observações e clique na opção de menu "Observações". Na tela de lançamento das observações clique com o botão direito do mouse sobre a grade e clique na opção de menu "Preencher observações da transação"

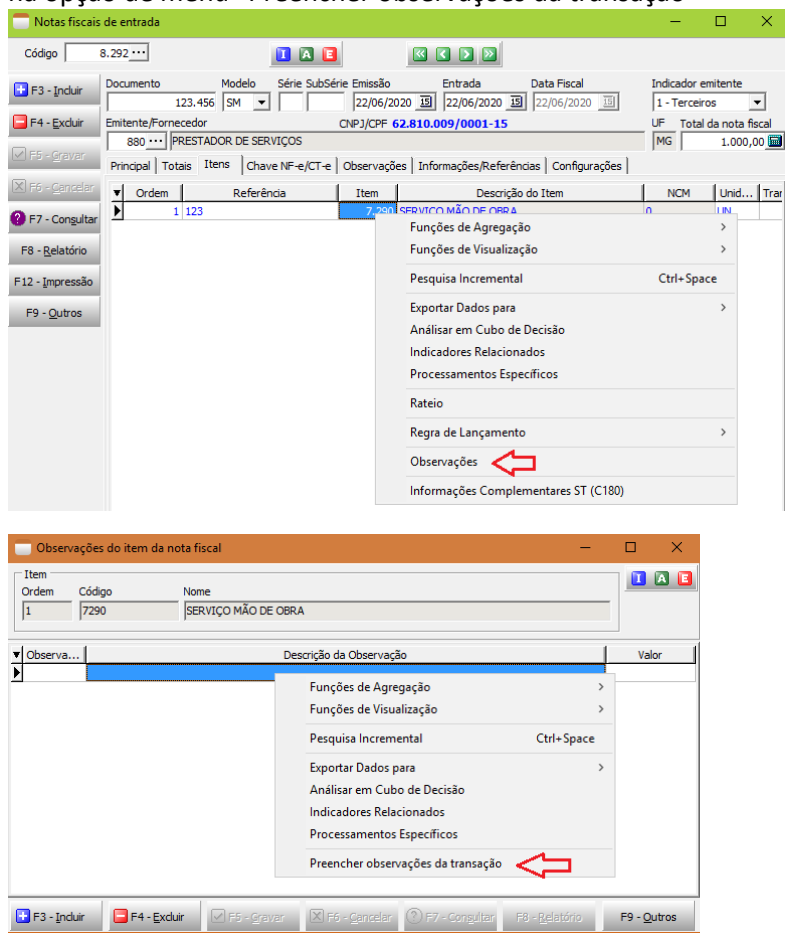

O sistema irá lançar as observações configuradas no item 1, caso tenha uma fórmula de cálculo cadastrada e diferente de zero o sistema irá calcular o valor da observação.

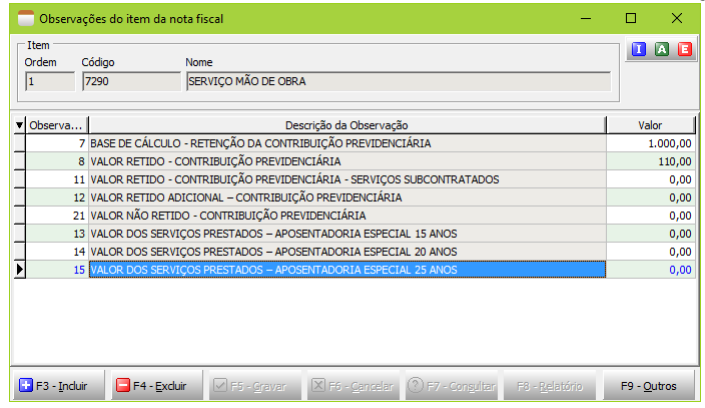

## 2.2) Observações da nota fiscal

Acesse a ficha "Observações", na grade de observações clique com o botão direito do mouse e clique na opção de menu "Preencher observações da transação"

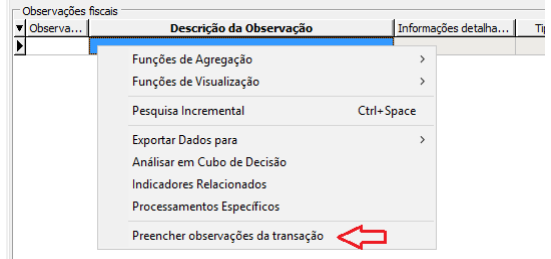